# **Microsoft**

# **Lizenzvertrag**

Die Jade Hochschule nimmt über den Bundesrahmenvertrag am Microsoft Campus EES teil.

### **Laufzeit:**

Der Vertrag ist zum 01. Mai 2021 gestartet und hat eine Laufzeit von 4 Jahren bis Ende April 2025

### **Produkte:**

Die Jade Hochschule hat über den Rahmenvertrag folgende Produktpakete lizenziert:

- Microsoft 365 A3 Education for Employees
- Microsoft 365 A3 Education Student Use Benefit
- Microsoft Project Professional for Employees
- Microsoft Visio Professional for Employees
- Zugriffslizenzen auf verschiedene Microsoft Serverdienste

#### **Lizenzarten und Nutzung:**

Der Bundesrahmenvertrag unterscheidet bei der Lizenzierung zwischen den Nutzergruppen (Bedienstete bzw. Studierende) und dem Nutzungsort (dienstliche Geräte der Hochschule bzw. private Endgeräte).

Daraus ergeben sich folgende Nutzungsszenarien:

#### **Nutzung an gemeinsam genutzten Geräten:**

Für Geräte, die "regelmäßig" von **mehreren Benutzern** verwendet werden, kommen die Microsoft OnPremise Lizenzen zum Einsatz.

Dies sind im Kern alle Geräte in **Pool- und Vorlesungsräumen** der Jade Hochschule, aber auch die **Desktop-PC** Geräte an Büroarbeitsplätzen, die in das Active Directory eingebunden sind und dort die ZENworks Softwareverteilung verwenden und **dienstliche beschaffte Notebooks**. Die Lizenzierung dieser Produkte erfolgt über zentrale Aktivierungsserver und erfordert keine benutzerbezogene Freischaltung.

An diesen Geräten der Jade Hochschule dürfen auch Studierende die Microsoft OnPremise Produkte nutzen.

Dazu gehören u. a.:

- Microsoft Windows Enterprise Betriebssystem Upgrade
- Microsoft Office LTSC Professional Plus
- (Access, Excel, Word, Outlook, PowerPoint, Publisher)
- Microsoft Project LTSC Professional

Microsoft Visio LTSC Professional

#### **Nutzung an persönlichen bzw. privaten Geräten:**

Auf persönlichen bzw. privaten Geräten können [Mitglieder der Hochschule](https://hrz-wiki.jade-hs.de/de/hrz/org/regulations) die oben genannten Microsoft 365 Produkte verwenden.

Für diese Produkte wird ausschließlich die benutzerbezogene Lizenzierung verwendet. Daher ist eine Nutzung der Microsoft 365 Produkte nur mit einem gültigen Hochschulzugang möglich und muss im eIDentity Portal zunächst einmalig [persönlich freigeschaltet](#page-1-0) werden.

> **HINWEIS: Diese Lizenz enthält für Studierende keine Microsoft 365 Office Desktop Programme!**

**Beachten Sie dazu bitte die Hinweise im Abschnitt [Lizenz - Microsoft Office 365 Pro Plus für Studierende](#page-4-0)**

### <span id="page-1-0"></span>**Lizenz - Zustimmung und Freischaltung**

Für Nutzung der Microsoft 365 Software Produkte ist Ihre **einmalige** Zustimmung zur Übertragung Ihrer Daten und der Nutzungsbedingungen zwingend erforderlich.

**HINWEIS:** Falls Sie Ihre Zustimmung bereits erteilt haben, brauchen Sie die folgenden Schritte nicht durchzuführen.

Führen Sie folgende Schritte zur Zustimmung und Freischaltung durch:

- Melden Sie sich an unserem **[eIdentity Portal](https://eid.jade-hs.de)** an
- Dort auf die Kachel **Microsoft 365 für Bedienstete** bzw. **Microsoft 365 für Studierende** klicken:

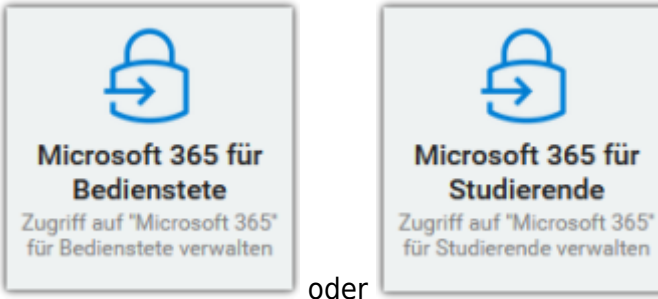

- Es öffnet sich im Browser ein neu Browser-Tab (**ACHTUNG: evtl. Popup-Blocker deaktivieren**) mit der Aktivierungsseite
- Setzen Sie dort den Haken, um den Zugriff auf Microsoft 365 zu aktivieren:

Zugriff auf die 'Microsoft 365 Produkte' aktivieren:  $\blacktriangleright$ 

und stimmen Sie den Nutzungsbedingungen zu:

Nutzungsbestimmungen für Microsoft 365

Nutzungsbestimmung gelesen und akzeptiert: \* Ø

- Klicken Sie auf "Senden", um die Microsoft 365 Produkte freizuschalten
- Nach dem **Senden** der Zustimmung werden im nächsten Synchronisationslauf Ihre Daten (Vorund Nachname, dienstliche E-Mail Adresse usw.) in den Microsoft 365 Mandanten der Jade Hochschule übertragen und Ihre Lizenzen zugewiesen.

**ACHTUNG: Die Synchronisation des Benutzereintrags mit dem Microsoft 365 Mandanten benötigt ca. 30 - 60 Minuten. Erst nach erfolgreicher Synchronisation sind die Microsoft 365 Produkte nutzbar.**

### **Lizenz - Anmeldung in den Microsoft 365 Produkten**

Zur Aktivierung und Nutzung der Microsoft 365 Produkte ist eine Anmeldung beim Microsoft 365 Mandanten der Jade Hochschule erforderlich.

Nach erfolgreicher [Zustimmung und Freischaltung](#page-1-0) im **[eIdentity Portal](https://eid.jade-hs.de)** können Sie sich über die Webseite <https://www.office.com/> anmelden.

**Microsoft** Im ersten Schritt geben Sie in der Anmeldemaske Ihre **E-Mail-Adresse** ein. Anmelden (in der Regel **vorname.nachname@jade-hs.de** oder E-Mail, Telefon oder Skype **vorname.nachname@student.jade-hs.de**)Kein Konto? Erstellen Sie jetzt eins! Sie können nicht auf Ihr Konto zugreifen? Zurück Weiter <br />
Anmeldeoptionen

Sofern bei Microsoft ein persönliches Konto für Ihre E-Mail Adresse existiert, erscheint die Auswahlmaske **Konto auswählen**.

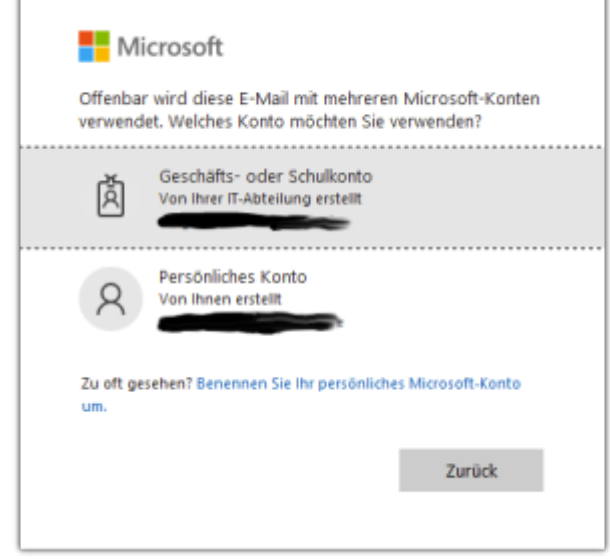

In diesem Fall wählen Sie auf jeden Fall **Geschäfts- oder Schulkonto**, damit im nächsten Schritt eine korrekte Anmeldung am **Active Directory Verbunddienst** der Jade Hochschule erfolgen kann.

Sofern kein persönliches Konto bei Microsoft existiert, wird die Anmeldung automatisch an den **Active Directory Verbunddienst** der Jade Hochschule weitergeleitet.

In der Anmeldemaske des **Active Directory Verbunddienstes** der Jade Hochschule geben Sie bitte das Kennwort Ihrer [Hochschulzugangsdaten](https://hrz-wiki.jade-hs.de/de/tp/uadm/login) ein und klicken auf **Anmelden**.

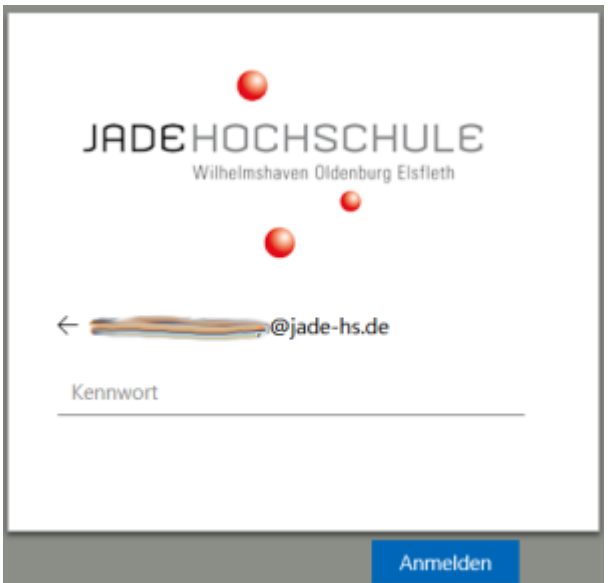

Nach erfolgreicher Anmeldung erfolgt die Nachfrage, ob man **"Angemeldet bleiben?"** möchte.

Bei öffentlichen Geräten sollte hier auf jeden Fall "Nein" ausgewählt werden, damit das Login nicht lokal zwischengespeichert wird.

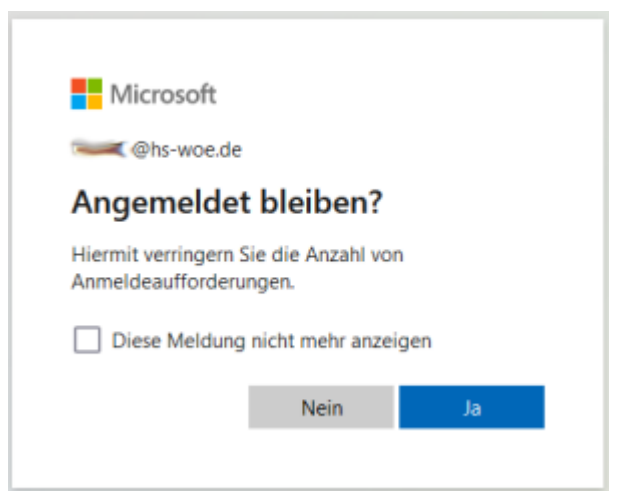

- 1. Die [Zustimmung und Freigabe](#page-1-0) wurde noch nicht durchgeführt
- 2. Die Synchronisation zu Microsoft ist noch nicht erfolgt und es ist ein persönliches Konto bei Microsoft vorhanden

### <span id="page-4-0"></span>**Lizenz - Microsoft Office 365 Pro Plus für Studierende**

Da die Lizenz für die Microsoft 365 Office Desktop Programme nicht im Standardumfang enthalten ist, hat die Jade Hochschule mit dem Softwaredistributor Asknet Studyhouse im Rahmen des Microsoft Campus Vertrags ein zusätzliches Angebot vereinbart. Darüber können Studierende die Nutzung der Microsoft 365 Office Desktop Programme für die Installation auf privaten Geräten bei Asknet Studyhouse gegen eine jährliche Verwaltungsgebühr von 4,99 Euro erwerben:

- **Nutzungsberechtigte:** [Studierende der Jade Hochschule](https://hrz-wiki.jade-hs.de/de/hrz/org/regulations)
- **Produkte**:
	- Microsoft 365 Office Desktop Programme (Access, Excel, PowerPoint, Publisher, Word und Outlook)
- **Betriebssysteme**:
	- Apple macOS
	- Microsoft Windows
- **Bezug**:
	- o [Studyhouse Office 365 Bestellseite](https://www.studyhouse.de/cgi-bin/product/P10020164!579935)
- **Hinweise**: Weitere Informationen über den Bestellvorgang und FAQs finden Sie hier.
	- [Bestellvorgang](https://www.studyhouse.de/cgi-bin/product/office-proplus-jadehochschule-microsoft-bueroapplikationen-windows-macos-software-P10020164!FREE)
	- [FAQ](https://www.studyhouse.de/cgi-bin/pages/office-365-faq)

# **Nutzung - Geräte im PC-Verbundsystem mit ZENworks Softwareverteilung**

Für Computer im [PC-Verbundssystem](https://hrz-wiki.jade-hs.de/de/tp/pc-vs/start) stehen in der ZENworks Softwareverteilung aktuell folgende Software-Bundles (Installationspakete) auf Basis der Microsoft OnPremise Lizenzen zur Verfügung:

- Microsoft Office LTSC Professional Plus (Access, Excel, Word, Outlook, PowerPoint, Publisher)
- Microsoft Project LTSC Professional
- Microsoft Visio LTSC Professional

Die Lizenzierung dieser Produkte erfolgt über zentrale Aktivierungsserver und erfordert keine benutzerbezogene Freischaltung.

Um zu prüfen, ob auf Ihrem Computer das benötigte Microsoft LTSC Produkt in der aktuellen Version installiert ist, öffnen Sie zunächst das Fenster der ZENworks Softwareverteilung über:

⇒ Start ⇒ Alle Programme ⇒ HRZ-Softwaremenü

Im ZENworks Fenster ist das Micrsoft Office LTSC Software-Bundle (Installationspakete) unterhalb von

⇒ Anwendungen ⇒ Microsoft Office das Software-Bundle **Microsoft Office LTSC Professional 2021**

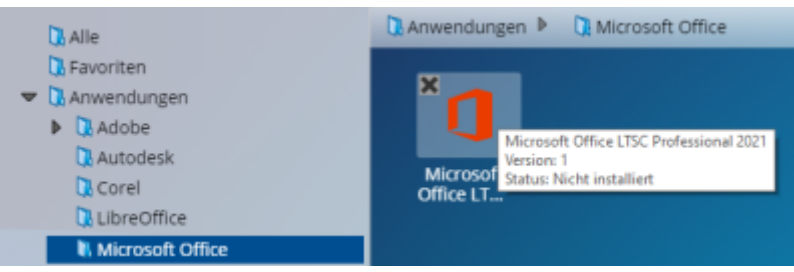

#### **Hinweise**:

- Falls die Bezeichnungen der Software-Bundles nicht den oben genannten Namen entsprechen, so können Sie im ZENworks Softwaremenü mit der Taste **F5** die aktuellen Einträge laden.
- Wenn bei einem Software-Bundle oben links noch das **[X]** zu erkennen ist, wurde die aktuelle Version der Software noch nicht für Sie auf diesem Gerät installiert.
- Schließen Sie vor der Installation eines Software-Bundles sicherheitshalber alle geöffneten Programme, da diese eventuell die Installation blockieren. Im Zweifelsfall starten Sie Ihren Computer neu und starten Sie die Installation direkt nach der Anmeldung, bevor Sie ein anderes Programm starten.

### **Nutzung - Virtuelle Desktops**

In den virtuellen Desktops sind die folgenden Microsoft LTSC Produkte auf Basis der Microsoft OnPremise Lizenzen direkt implementiert:

- Microsoft Office LTSC Professional Plus (Access, Excel, Word, Outlook, PowerPoint, Publisher)
- Microsoft Project LTSC Professional
- Microsoft Visio LTSC Professional

## **Nutzung - Dienstliche Geräte von Bediensteten ohne Anbindung an das PC-Verbundsystem**

Für dienstliche Geräte, wie z. B. Notebooks und Desktop-PC Geräte, die nicht im PC-Verbundsystem integriert sind und nicht an der ZENworks Softwareverteilung teilnehmen, stehen Installationspakete auf Basis der Microsoft OnPremise Lizenzen **für Bedienstete und Lehrende** für folgende Produkte zur Verfügung:

- Microsoft Office Enterprise
- Microsoft Project Professional

Microsoft Visio Professional

Für die Installation unter **Microsoft Windows** führen Sie folgende Schritte durch:

- Laden Sie das Microsoft Office LTSC Installationspaket (gepackte ZIP-Datei) aus dem zentralen Ordnerbereich **X:\Downloads\Microsoft Campus\Office\VERSION** über ein [Netzlaufwerk](https://hrz-wiki.jade-hs.de/de/tp/datadrives/networkdrive) oder den [Webfiler](https://hrz-wiki.jade-hs.de/de/tp/datadrives/webfiler) auf Ihren Rechner. **ACHTUNG: Beachten Sie die Hinweise.txt im jeweiligen Download-Verzeichnis**
	-
- Entpacken Sie die heruntergeladene ZIP-Datei auf Ihrem Rechner.
- Öffnen Sie die Eingabeaufforderung (CMD) und wechseln in den Ordner mit den entpackten Dateien
- Führend Sie dort die zugehörige CMD-Datei aus, um die Installation zu starten.
- Folgen Sie den Anweisungen des Installationsassistenten, um die Installation durchzuführen.
- Anschließend sind die Micrsoft LTSC Programme im Startmenü verfügbar.

Für die Installation unter **Apple MAC OS** führen Sie folgende Schritte durch:

- Laden Sie das Microsoft Office LTSC Installationspaket (die PKG- und ISO-Datei) aus dem zentralen Ordnerbereich **X:\Downloads\Microsoft Campus\Office for mac\VERSION** über ein [Netzlaufwerk](https://hrz-wiki.jade-hs.de/de/tp/datadrives/networkdrive) oder den [Webfiler](https://hrz-wiki.jade-hs.de/de/tp/datadrives/webfiler) auf Ihren Rechner.
- Öffnen Sie im Finder das Download-Verzeichnis und installieren Sie das heruntergeladene Microsoft Office PKG-Paket
- Nach erfolgter Installation der Microsoft Office LTSC Produkte muss die Software noch freigeschaltet werden. Öffnen Sie dazu die heruntergeladene ISO-Datei und installieren das enthaltene Microsoft Office\_LTSC\_2021\_VL\_Serializer.pkg-Paket.
- Nach Abschluss der beiden Installationsschritte stehen die Microsoft Office LTSC Programme im Finder-Bereich Programme zur Verfügung.

From: <https://hrz-wiki.jade-hs.de/> - **HRZ-Wiki**

Permanent link: **<https://hrz-wiki.jade-hs.de/de/tp/sw/microsoft>**

Last update: **2024/01/29 12:56**

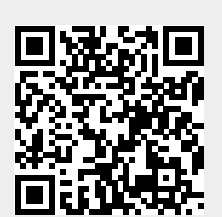